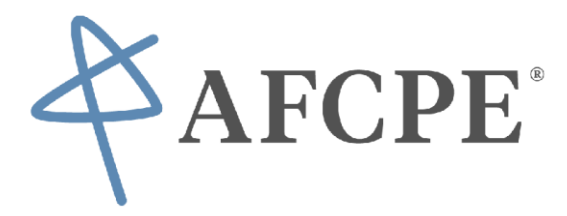

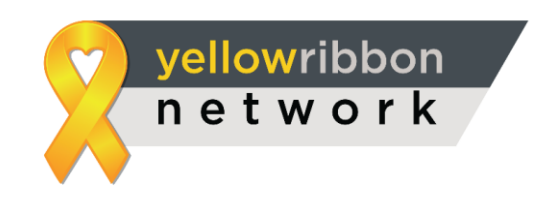

Follow the steps below to register yourself as an independent financial counselor on our platform and the protocols to follow in order to provide help to those negatively affected by the COVID-19 outbreak.

## COUNSELOR REGISTRATION PROCESS:

1) Click the Link Below to Register:

<https://www.yellowribbonnetwork.org/join/counselor>

\*Be sure to check the box that you are accredited by AFCPE and choose "Financial" from the Type of counseling drop down.

\*Also ensure your name and address information is accurate as this is the mailing address we will use to send out the stipend once 3 counselings have been completed.

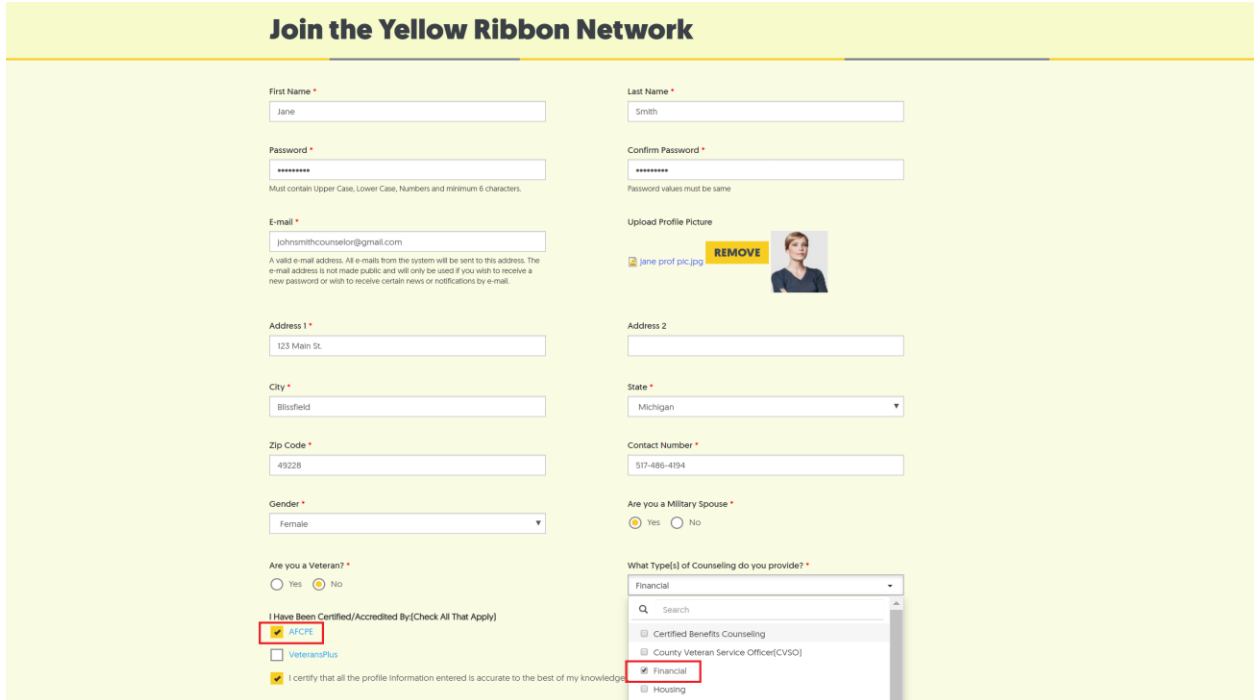

2) Once logged into your account visit the My Certifications Section and click on the HIPPA Compliance Agreement.

\*Please review, sign, and send this document to [support@yellowribbonnetwork.org](mailto:support@yellowribbonnetwork.org)

\*You can also upload any of your own certifications, licenses, and endorsements to this section via the Add New Document Button. Your documents will populate the table once uploaded.

PLEASE NOTE: AFCPE Certified Professionals can find their current certificates at https://directory.credential.net/afcpe or in your https://my.afcpe.org certification dashboard.

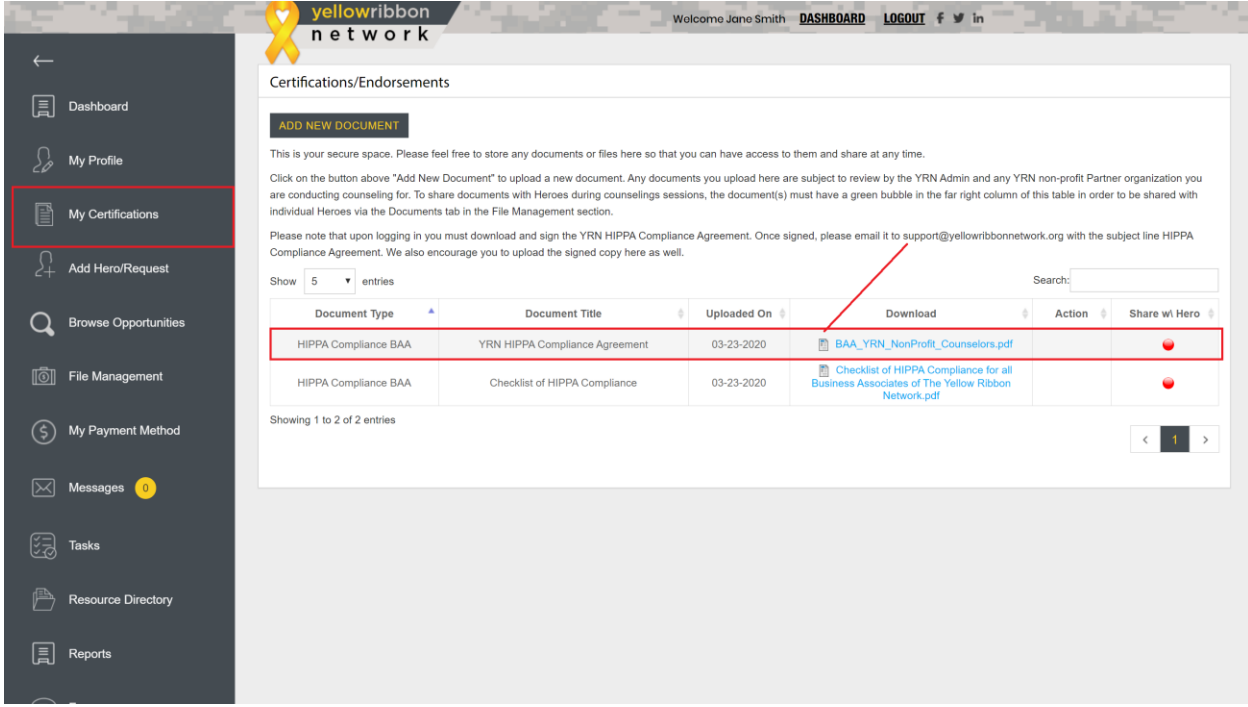

3) Visit the Browse Opportunities Section and locate the AFCPE COVID-19 Task Force posting.

\*Click the Apply button in the column. You will be notified that your application has been accepted.

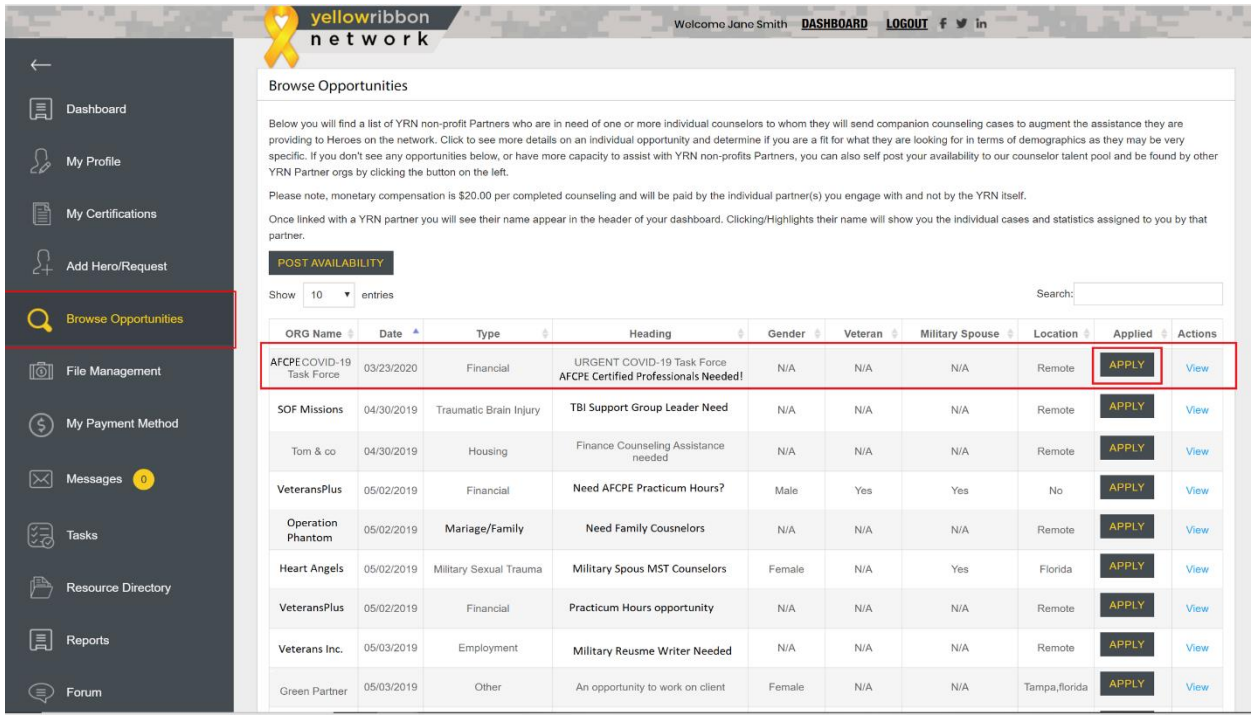

\*Once you have been accepted onto the Task Force you will notice the AFCPE Task Force Name will appear in the upper right hand corner of your Counselor Dashboard. Once you have been fully vetted and verified by AFCPE HQ, you will notice a purple checkmark under your profile photo.

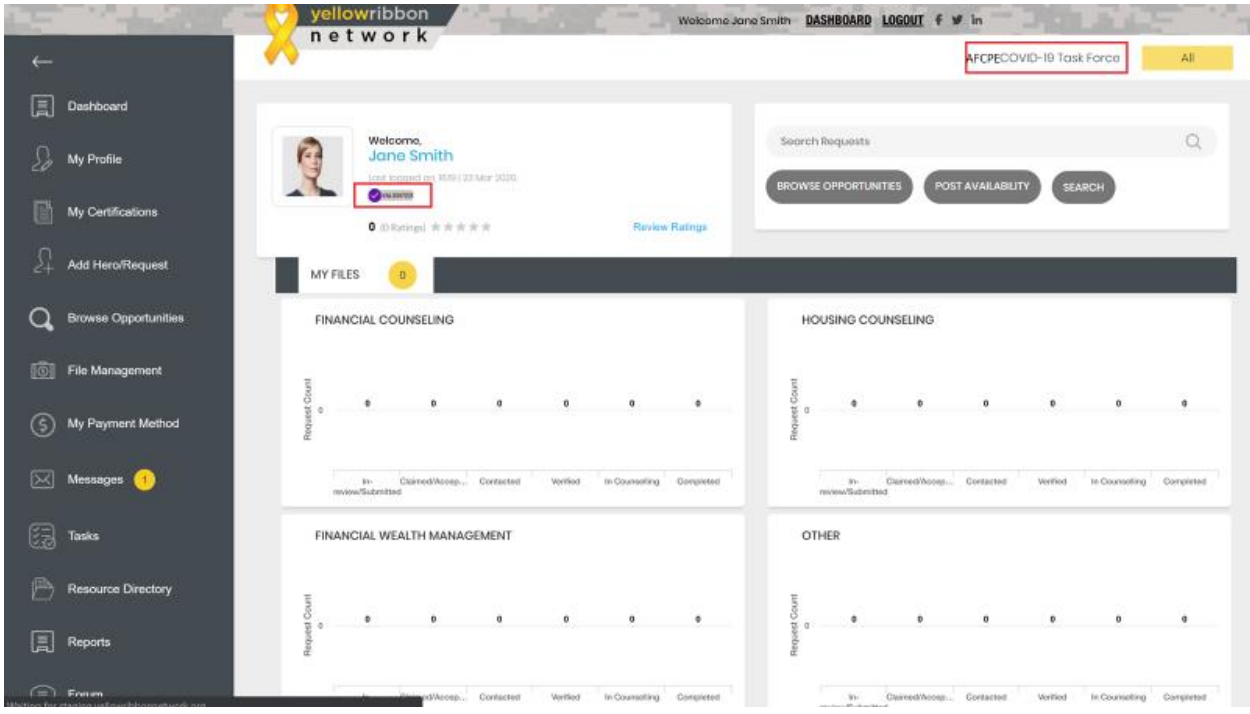

\*As cases are assigned to you, they will populate your Financial Counseling graph.

PLEASE NOTE: Only 3 will be assigned to start.

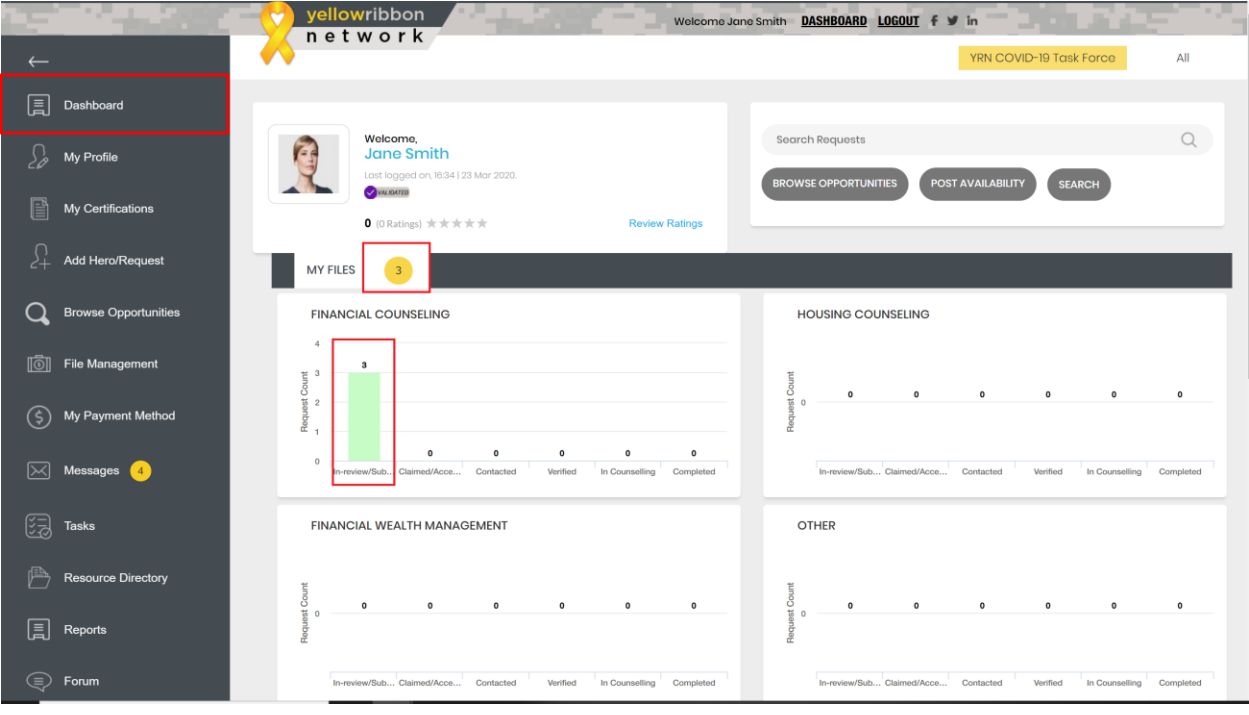

\*A Network message will also be sent through the system; IF you wish to receive email notifications as well please check the designated box in the Messages Section.

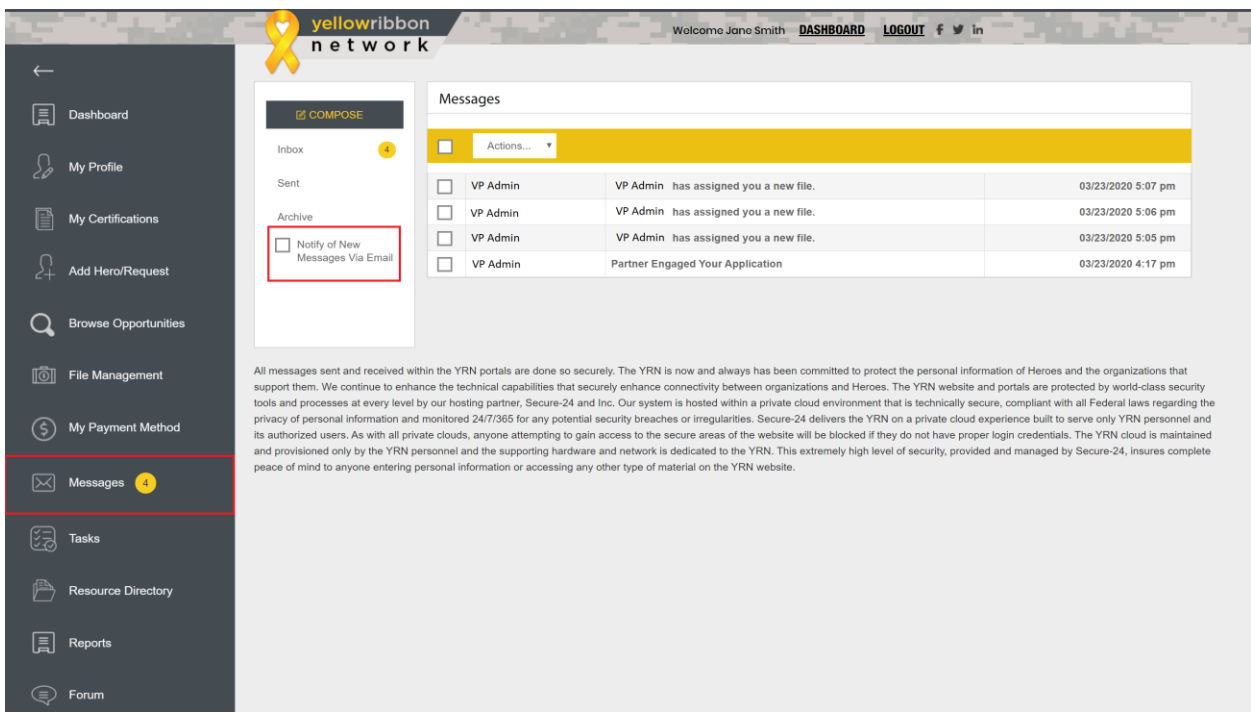

\*A separate .pdf and video will be emailed to you once you complete the registration that will explain the counseling protocols, how to submit for the stipend payment, and how to continue counseling and earning supplemental income.

Thank you for helping us with this effort!

For any/all questions on the use of the network please email *vpadmin@veteransplus.org*.